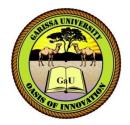

# GARISSA UNIVERSITY

## UNIVERSITY EXAMINATION 2017/2018 ACADEMIC YEAR <u>ONE</u> <u>THIRD</u> SEMESTER EXAMINATION

### SCHOOL OF BIOLOGICAL AND PHYSICAL SCIENCE

FOR THE CERTIFICATE INFORMATION TECHNOLOGY

**COURSE CODE: CIT 104** 

### **COURSE TITLE: INTRODUCTION TO DESKTOP PUBLISHING**

**EXAMINATION DURATION: 2 HOURS** 

# DATE: 08/08/18

TIME: 2 .00-4.00 PM

## **INSTRUCTION TO CANDIDATES**

- The examination has SIX (6) questions
- Question ONE (1) is COMPULSORY
- Choose any other THREE (3) questions from the remaining FIVE (5) questions
- Use sketch diagrams to illustrate your answer whenever necessary
- Do not carry mobile phones or any other written materials in examination room
- Do not write on this paper

#### This paper consists of TWO (2) printed pages

SEM 11, 17/18 main exam (06/08-10/08/18)

Good Luck – Exams Office

please turn over

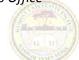

| <ul><li>(b) Discuss the following terms as used in DTP</li><li>i. Rotate</li><li>ii. Alignment</li></ul>        | -         |
|----------------------------------------------------------------------------------------------------|-----------|
| ii. Alignment                                                                                                   | -         |
| -                                                                                                    | -         |
|                                                                                                    | -         |
| iii. Text box                                                                                                   | -         |
| iv. Shapes                                                                                                    | -         |
| v. Colour fill [10 Mark                                                                                         | 5]        |
| (c) Explain any five parts of Ms publisher user interface [10 Mark                                              |           |
| QUESTION TWO                                                                                                    |           |
| a.) List and explain six basic elements of graphic design that can be used to attract viewers attention and to  |           |
| motivate them to take a specific [12 Mark                                                                       | 5]        |
| b.) List any three types of publications that can be designed in Ms publisher [3 Mark                           | <b>;]</b> |
| QUESTION THREE                                                                                                  |           |
| a.) Discuss the steps involved when designing a calendar Ms Publisher [8 Mark                                   | <b>;]</b> |
| b.) List any 7 page sizes that can be found in ms publisher [7 Mark                                             | <b>;]</b> |
| QUESTION FOUR                                                                                                   |           |
| a.) Principles of graphic design address the ways in which a graphic designer can associate individual componen | S         |
| in cohesive whole, discuss six basic principles of graphic design [12 Mark                                      | 5]        |
| b. Explain the steps followed in drawing a basic shape in Ms publisher [3 Mark                                  | ;]        |
| QUESTION FIVE                                                                                                   |           |
| a.) Discuss six components that form an Adobe In design user interface [12 Mark                                 | \$]       |
| b. ) List three screen modes that are present in Adobe Indesign [3 Marks]                                       |           |
| QUESTION SIX                                                                                                    |           |
| a.) Define the following terms as used in Adobe Indesign                                                        |           |
| i. selection                                                                                                    |           |
| ii. Direction                                                                                                   |           |
| iii. Type                                                                                                    |           |
| iv. Pencil                                                                                                    |           |
| v. Rectangle [10 Mark                                                                                           | <b>;]</b> |
| b. Highlight the steps followed in creating a new document in Adobe In design [5 Mark                           | 5]        |

Good Luck – Exams Office